# Como realizar sua inscrição?

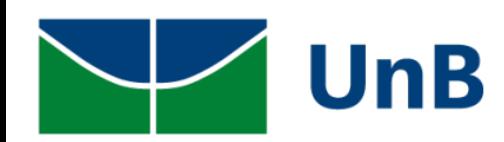

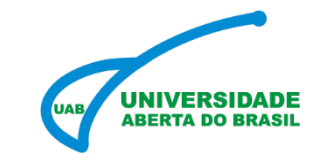

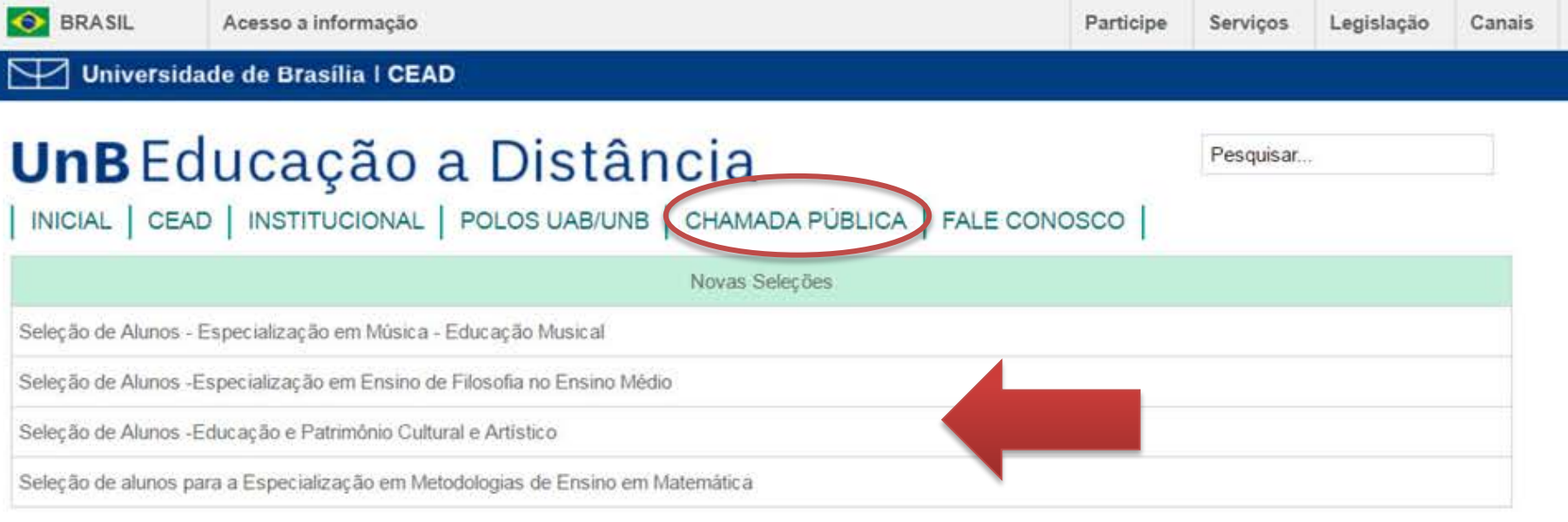

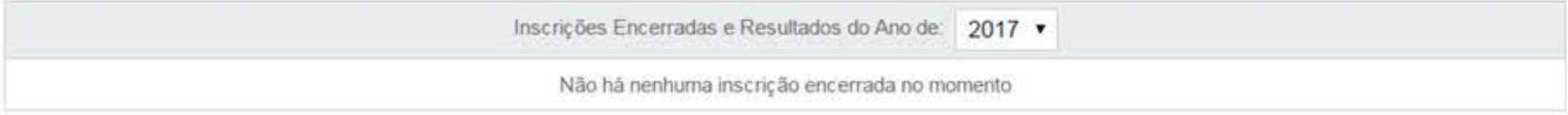

Copyright © UnB|CEAD|Centro de Educação a Distância

Campus Universitário Darcy Ribeiro - Brasília - DF

- Acesse o site : [www.ead.unb.br](http://www.ead.unb.br/)
- Clique sobre a aba *Chamada Pública*
- $\checkmark$  Escolha o processo seletivo desejado.

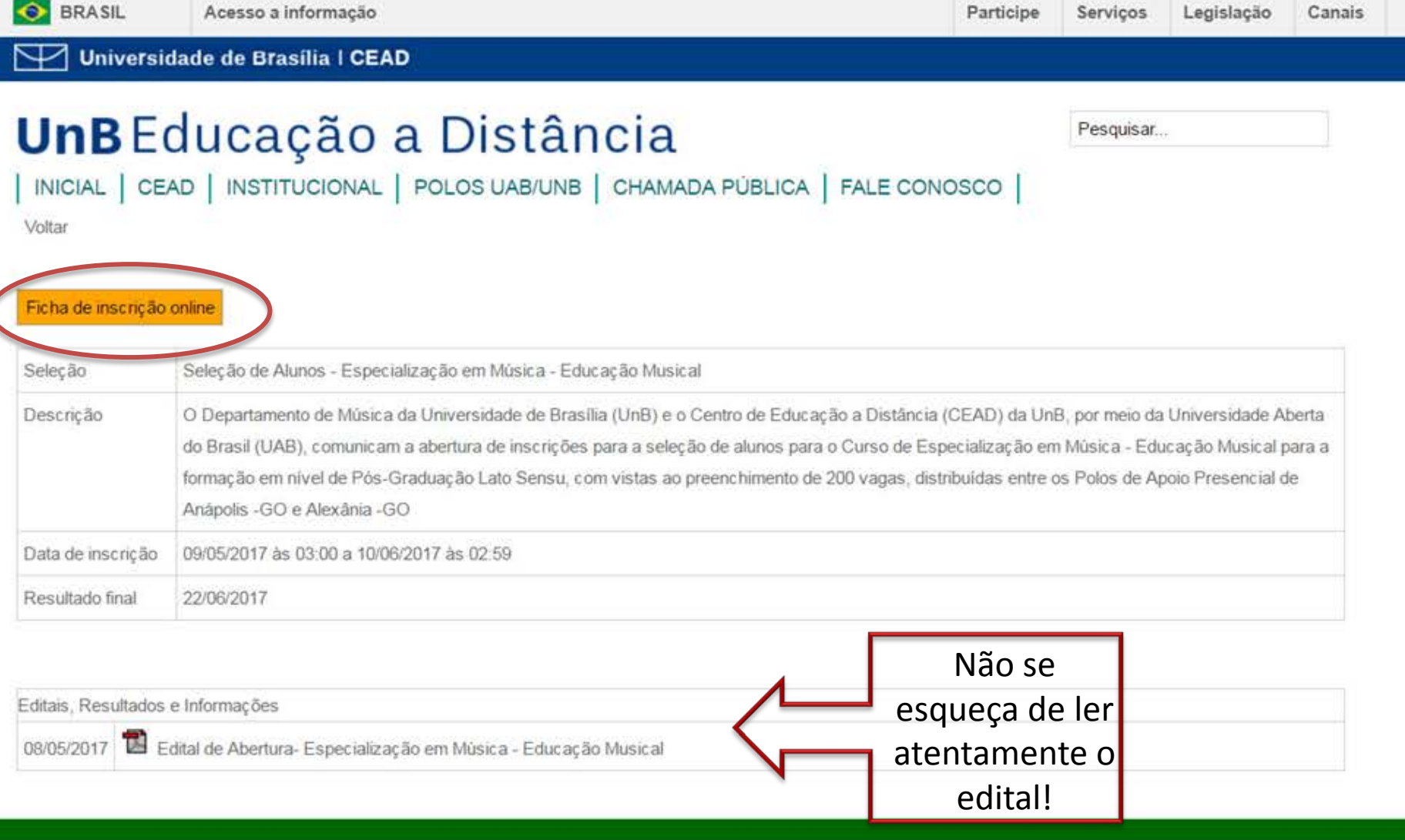

Copyright @ UnB]CEAD|Centro de Educação a Distância

Campus Universitário Darcy Ribeiro - Brasilia - DF

 $\checkmark$  Após ler o edital e organizar todas as documentações solicitadas. Clique

em Ficha de inscrição online

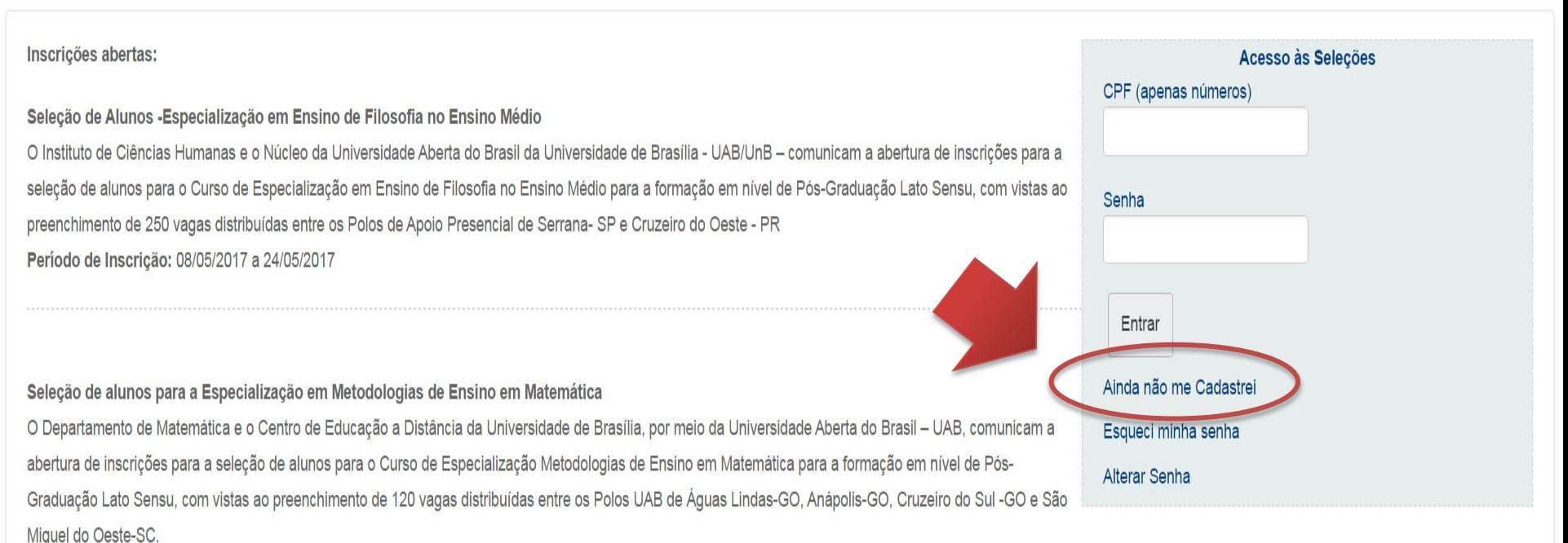

Período de Inscrição: 26/04/2017 a 10/05/2017

Seleção de Alunos - Especialização em Música - Educação Musical

O Departamento de Música da Universidade de Brasília (UnB) e o Centro de Educação a Distância (CEAD) da UnB, por meio da Universidade Aberta do Brasil (UAB) comunicam a abertura de inscrições para a seleção de alunos para o Curso de Especialização em Música - Educação Musical para a formação em nível de Pós-Graduação Lato Sensu, com vistas ao preenchimento de 200 vagas, distribuídas entre os Polos de Apoio Presencial de Anápolis -GO e Alexânia -GO Período de Inscrição: 09/05/2017 a 10/06/2017

 $\checkmark$  Você já se cadastrou no nosso sistema em outras oportunidades? Em caso afirmativo, deverá inserir seu número de CPF e senha cadastrada. Em caso negativo, deverá realizar seu cadastro.

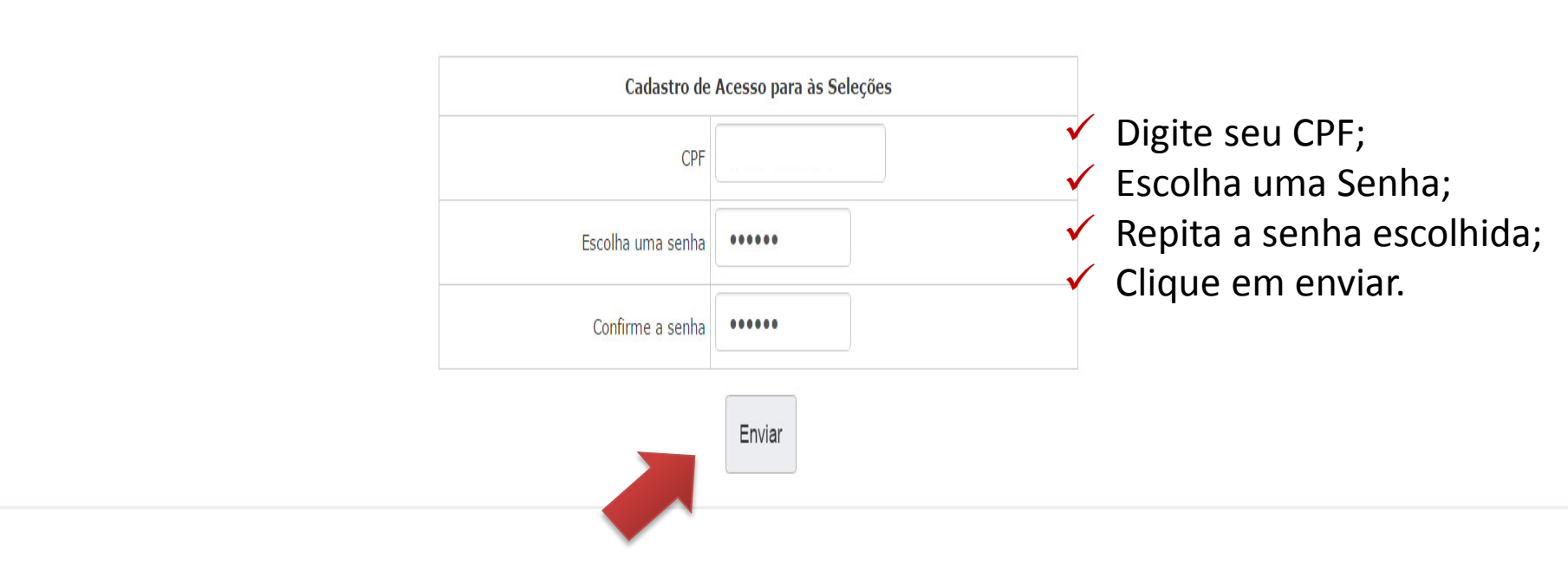

Futuramente, caso esqueça sua senha será possível recuperá-la.

# Educação a Distância | UAB

Idioma

### CADASTRO

 $\checkmark$  Preencha a ficha cadastral com seus dados, corretamente.

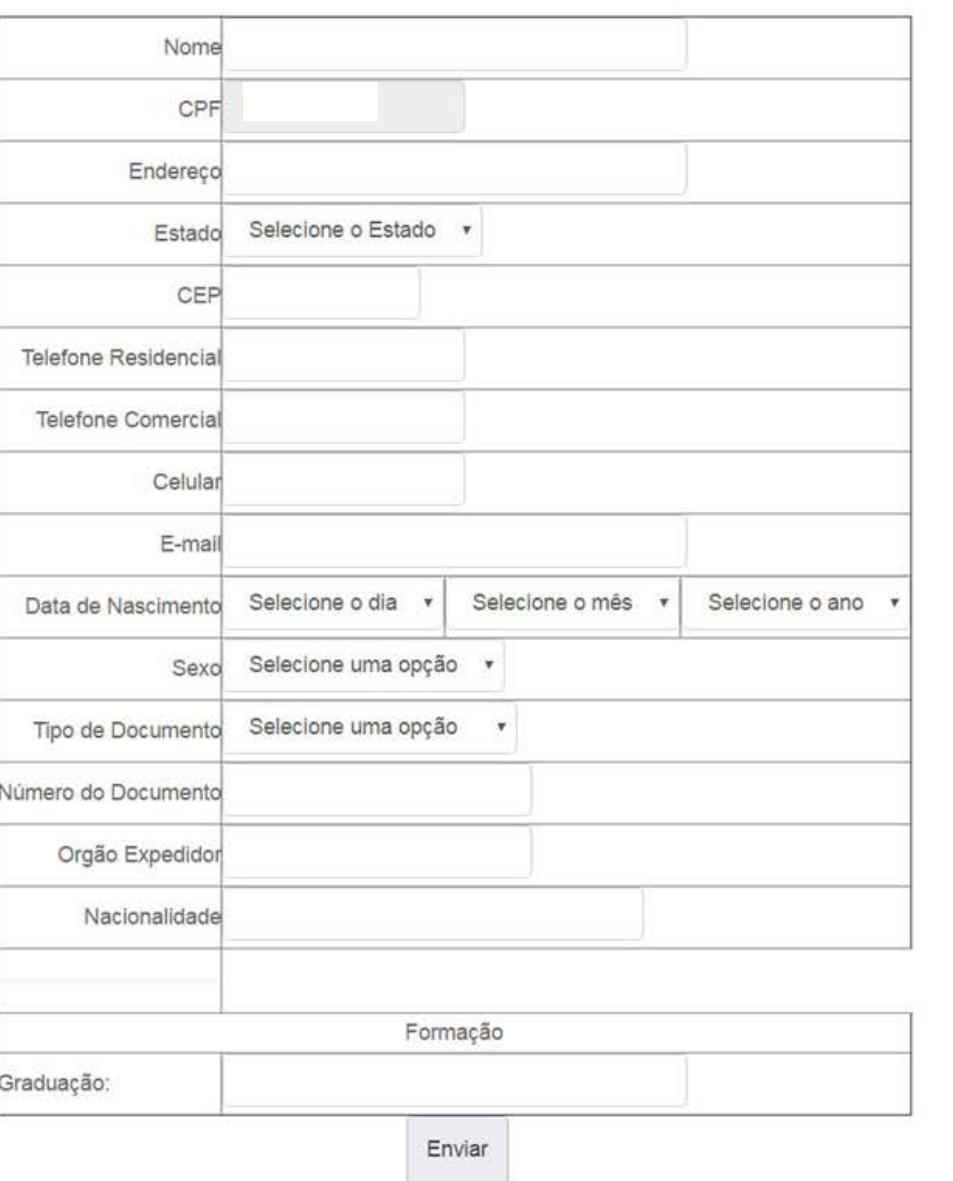

Obs. Os dados inseridos estarão sujeitos a confirmação.

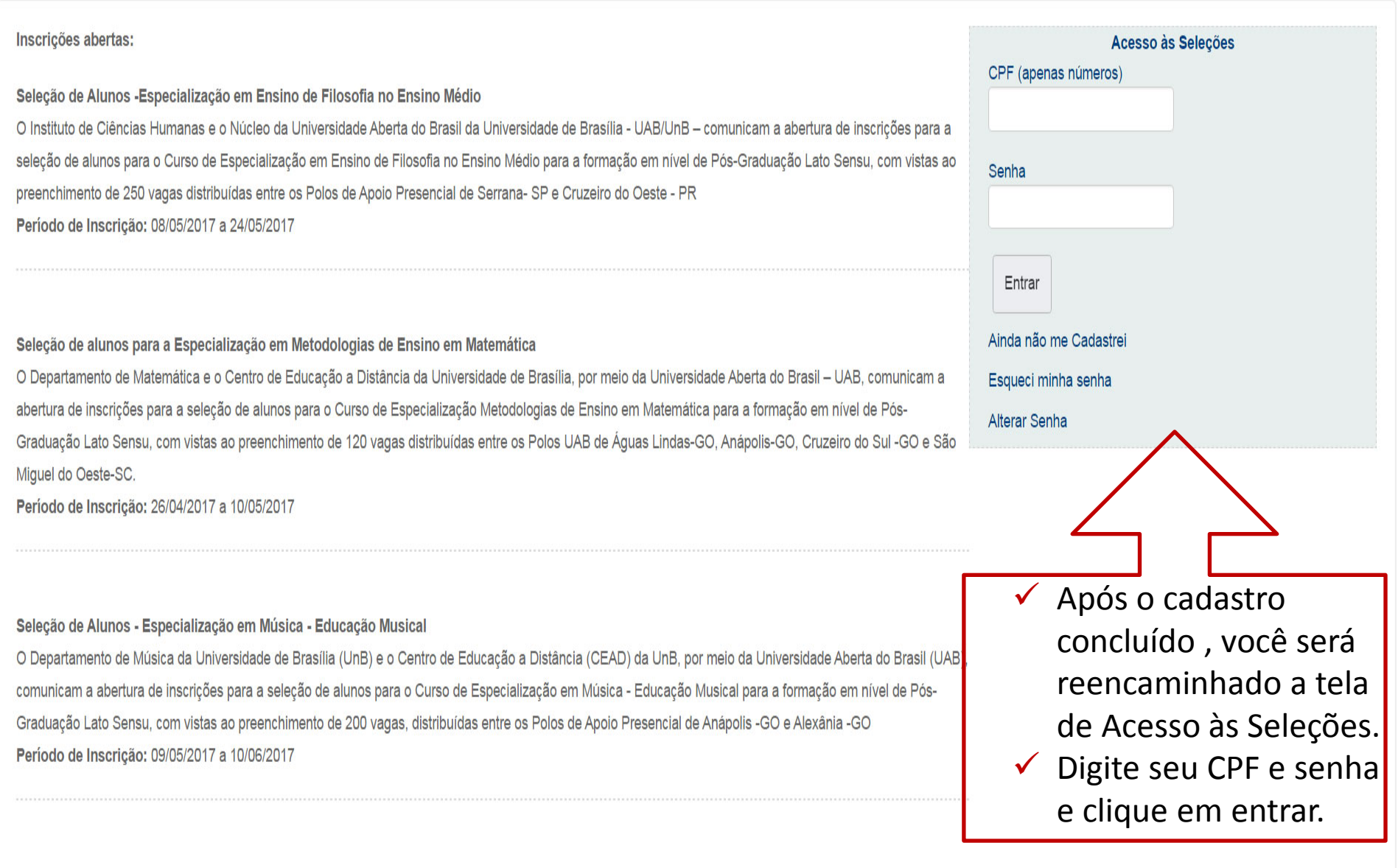

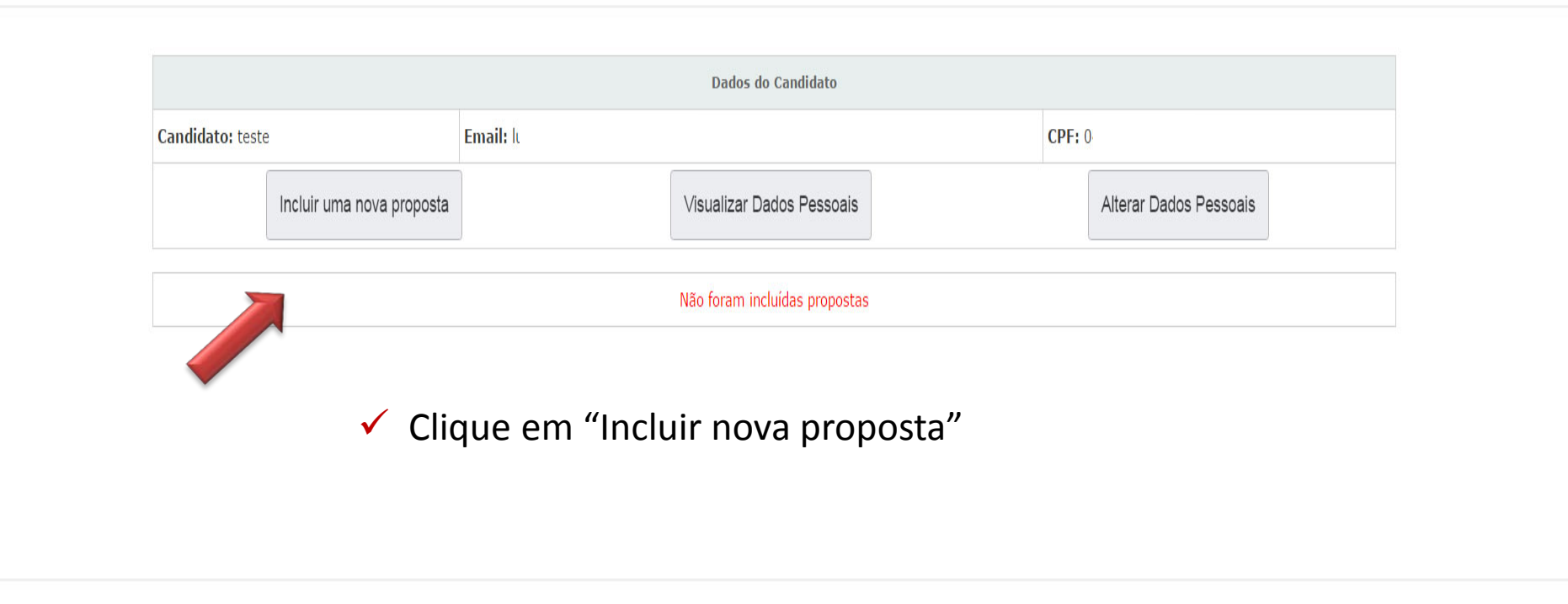

Formulário de Proposta

# 1ª Etapa - Escolha do Tipo de Seleção

Escolha a seleção que deseja se candidatar.

Seleção de Alunos -Especialização em

Ensino de Filosofia no Ensino Médio

Seleção de alunos para a Especialização

em Metodologias de Ensino em Matemática

Seleção de Alunos - Especialização em

Música - Educação Musical

Enviar

Escolha a seleção  $\sqrt{ }$ para a qual deseja se inscrever.

Clique em enviar  $\checkmark$ 

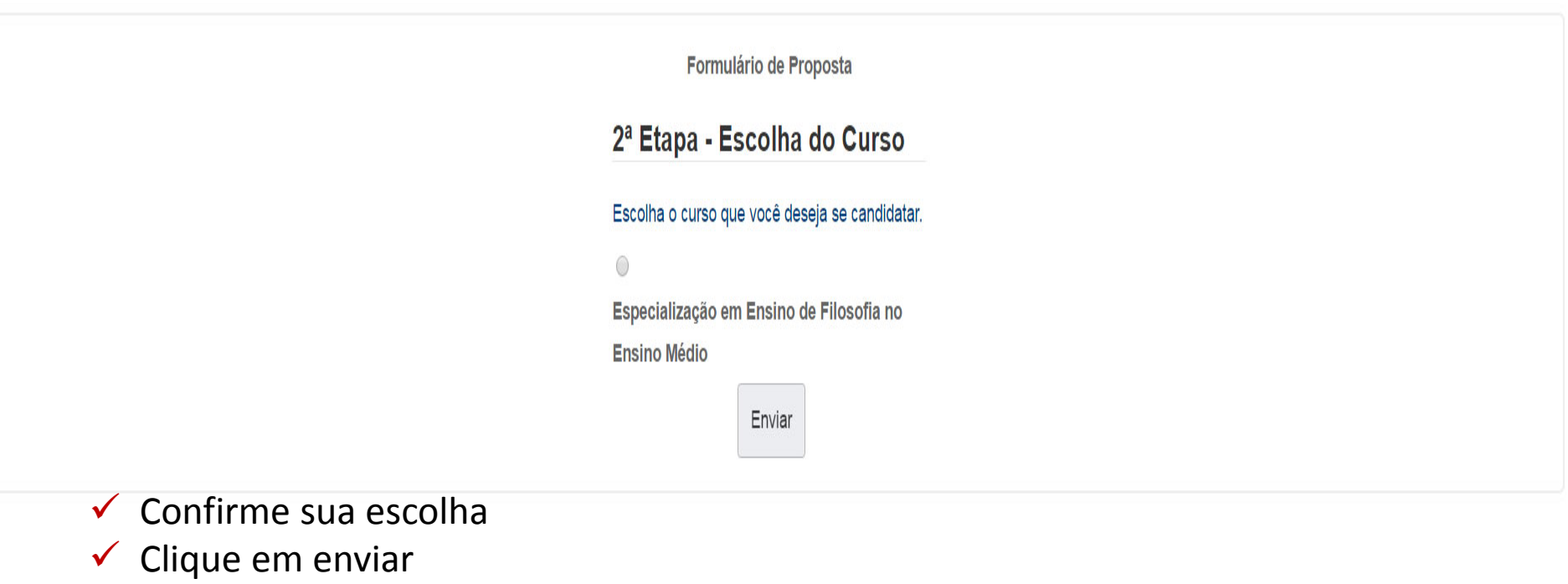

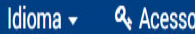

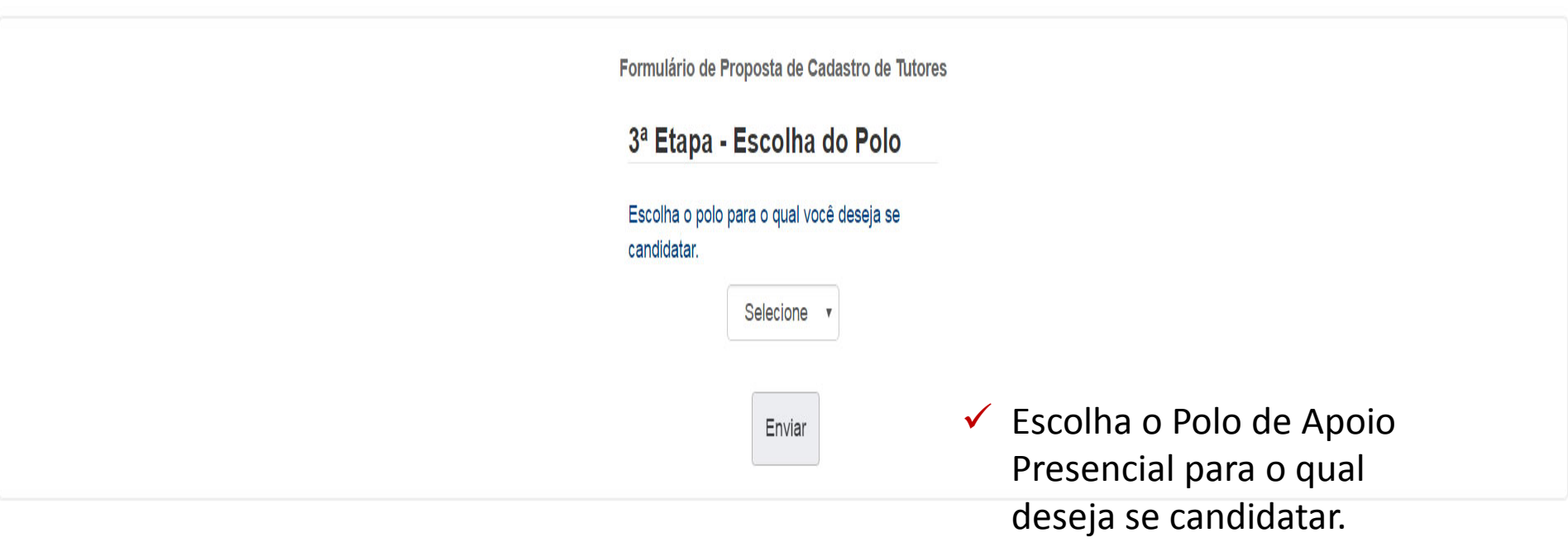

será

para esta

avaliadas

arquivo em PDF.

página.

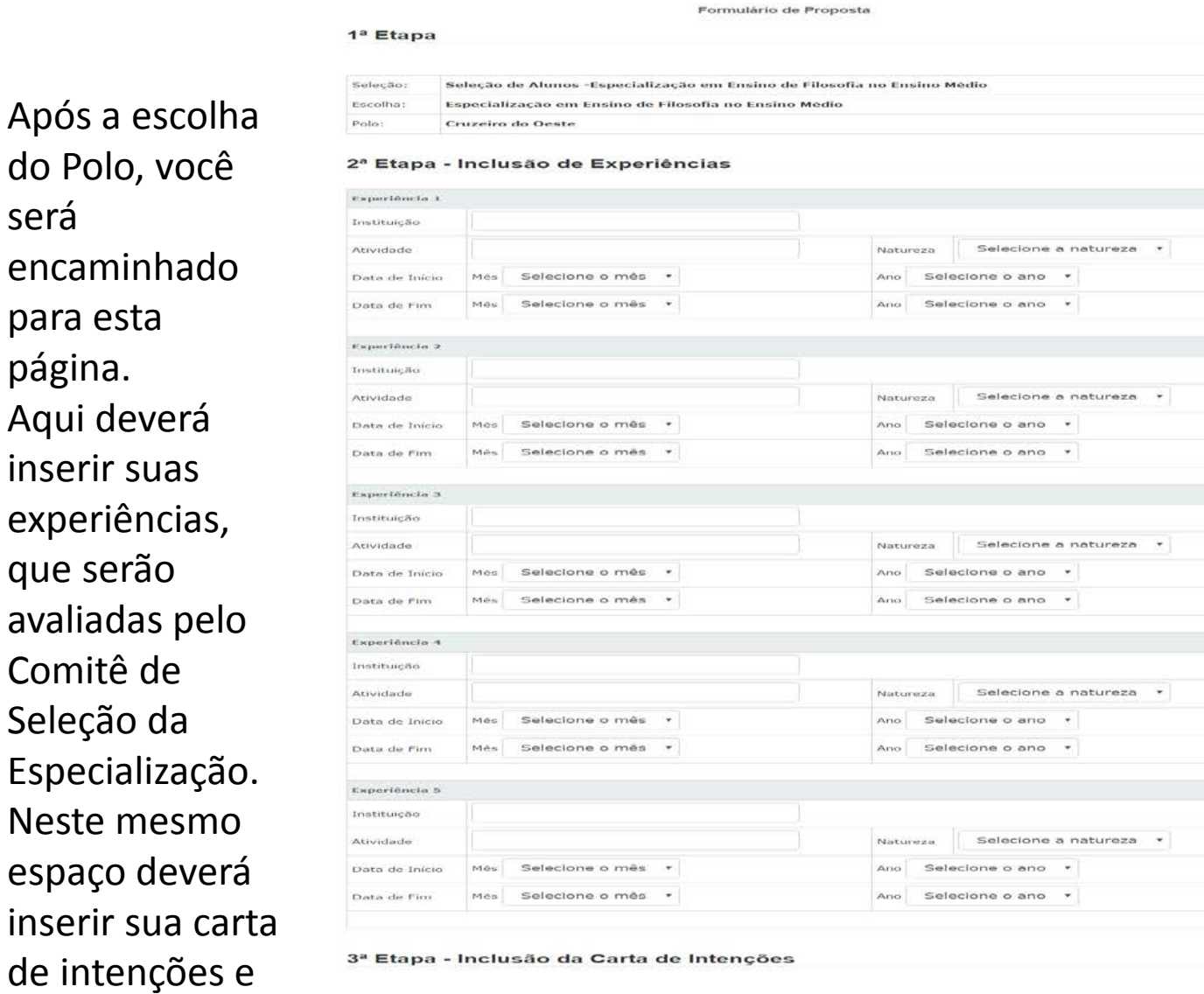

#### 3ª Etapa - Inclusão da Carta de Intenções

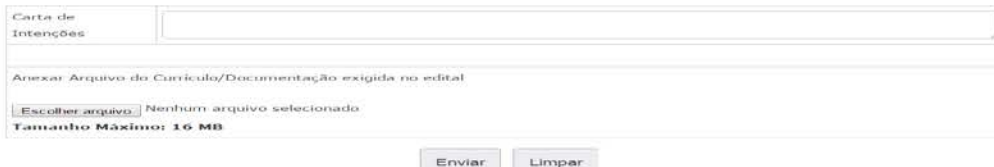

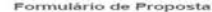

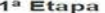

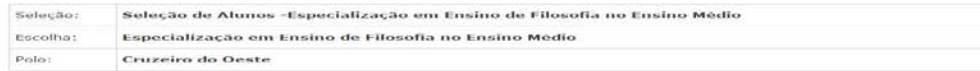

#### 2ª Etapa - Inclusão de Experiências

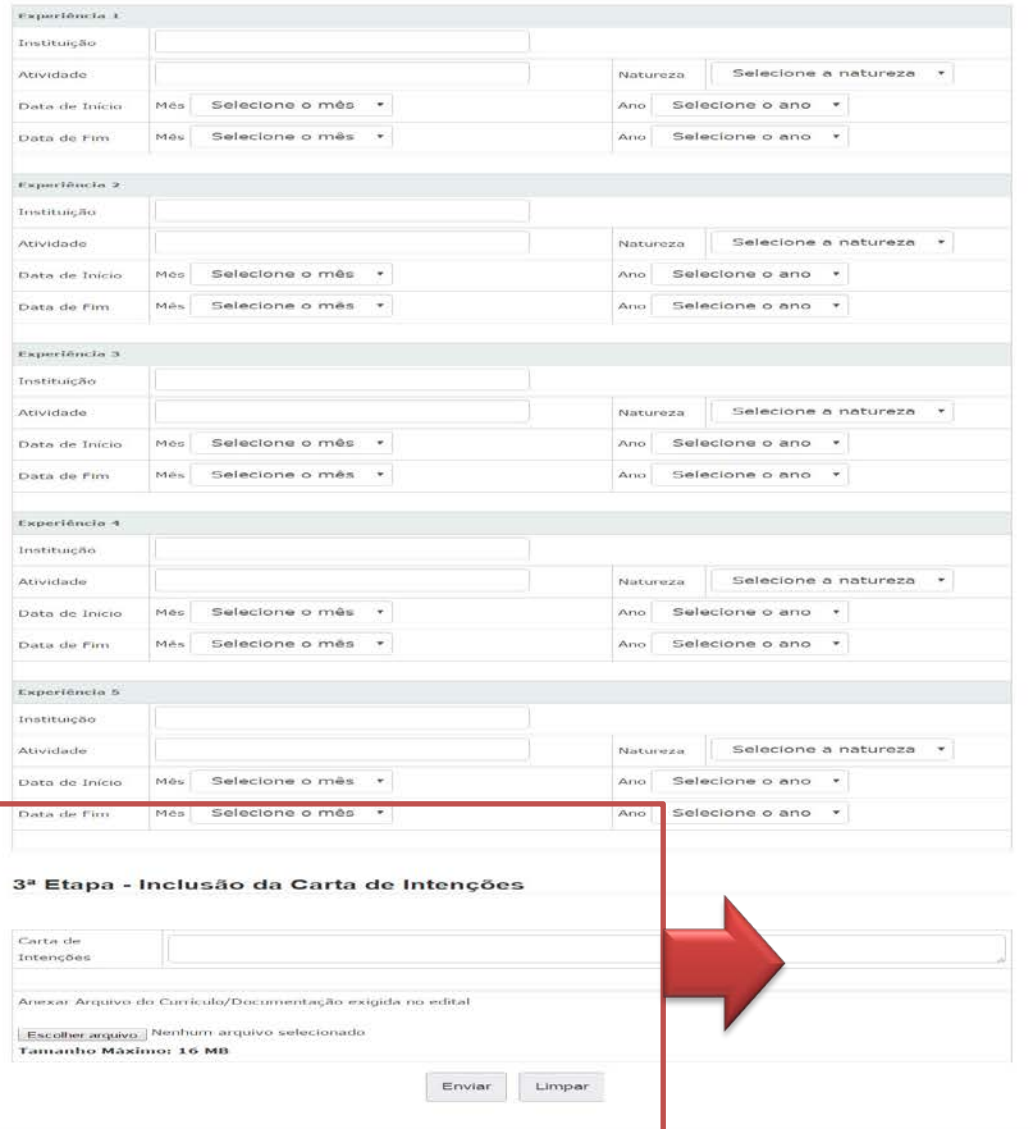

### 3ª Etapa - Inclusão da Carta de Intenções

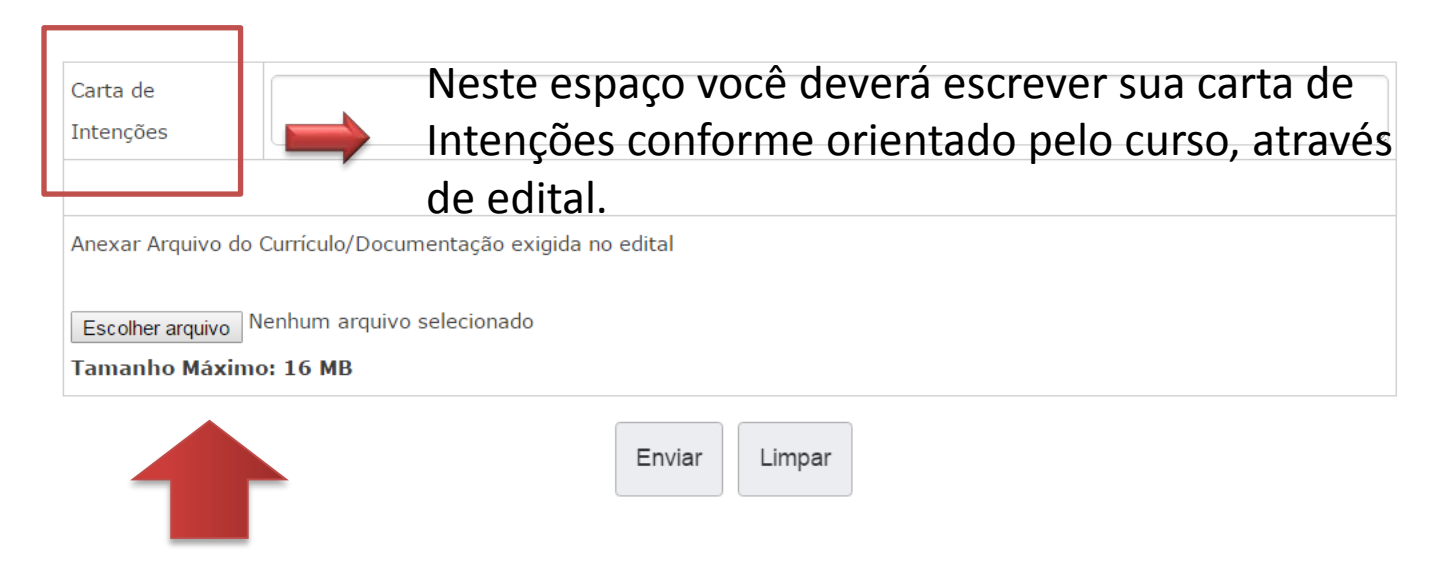

Este é o espaço no qual deverá incluir o arquivo, salvo em PDF, com as documentações solicitadas, em edital.

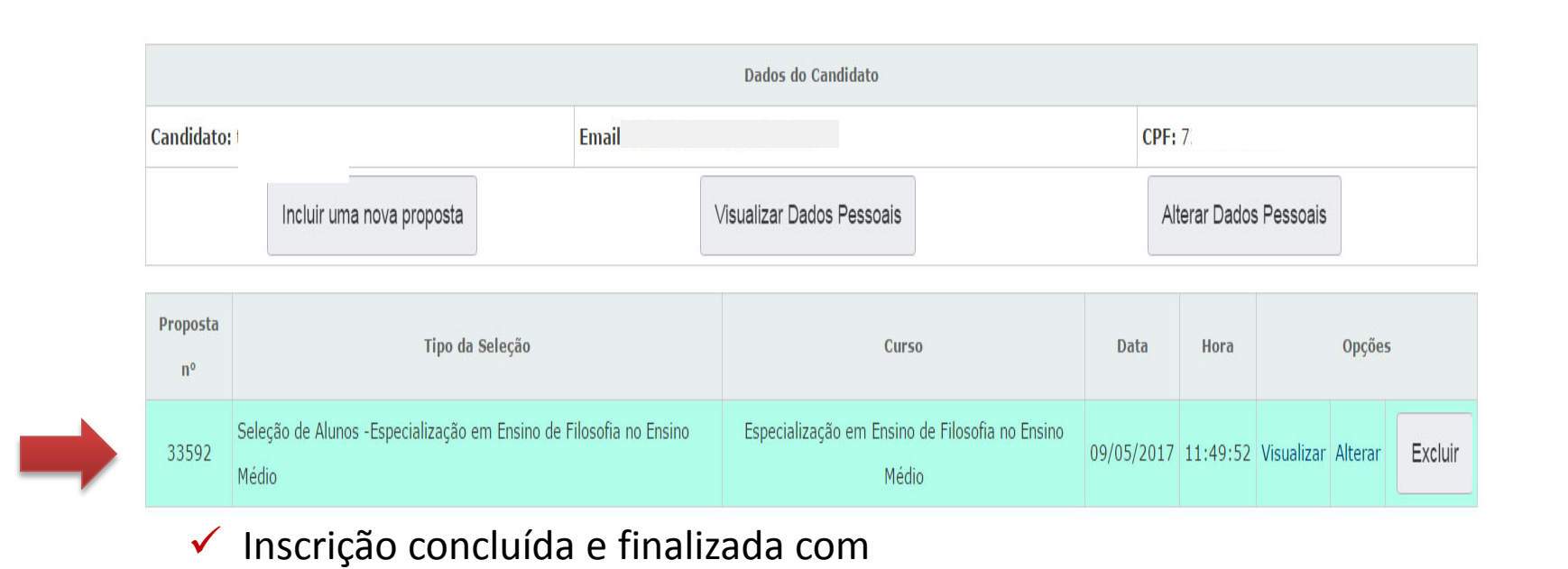

sucesso.

# **Esqueceu sua senha ? Apareceu a mensagem "senha não confere" ?**

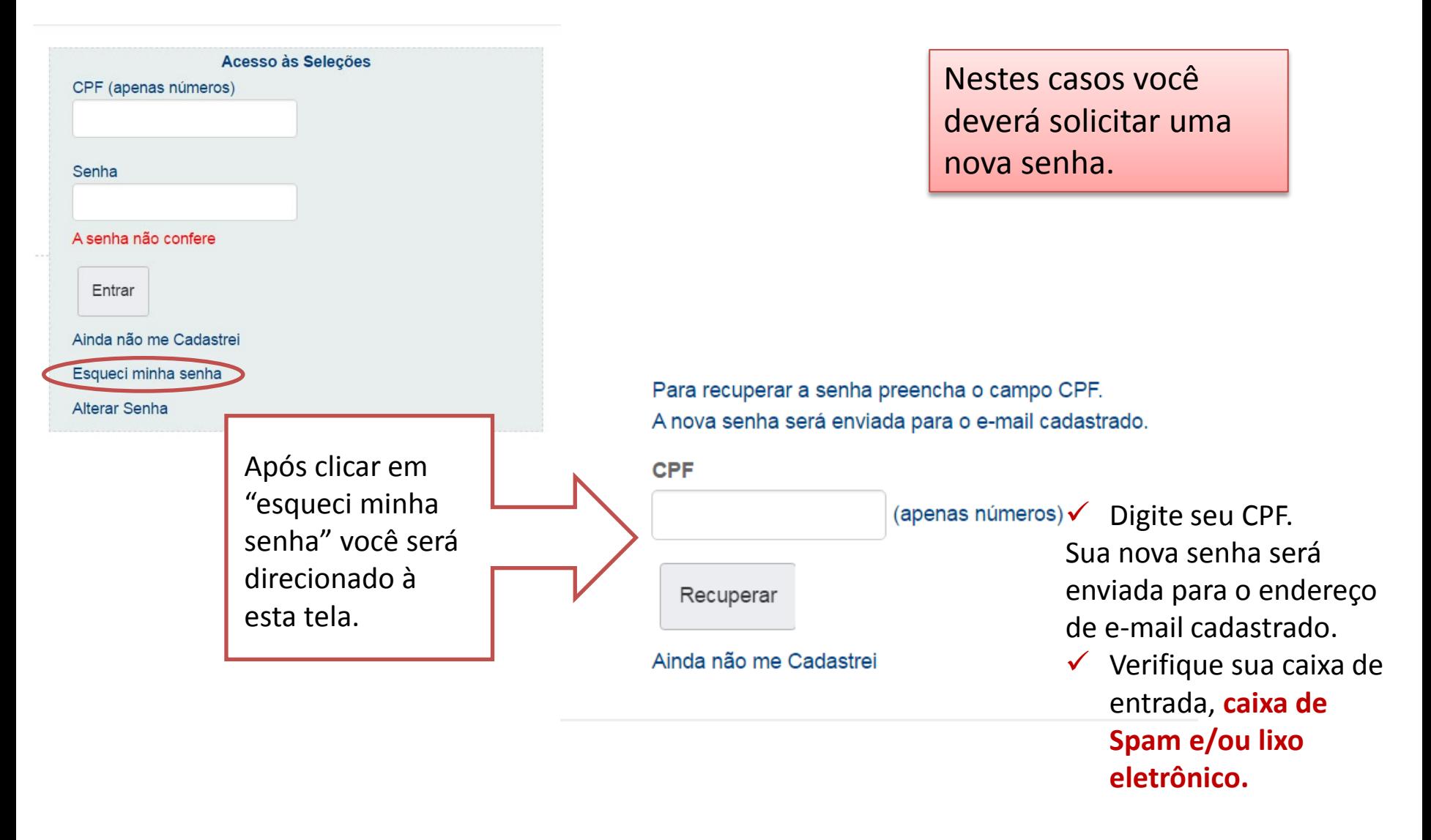

# BOA SORTE!